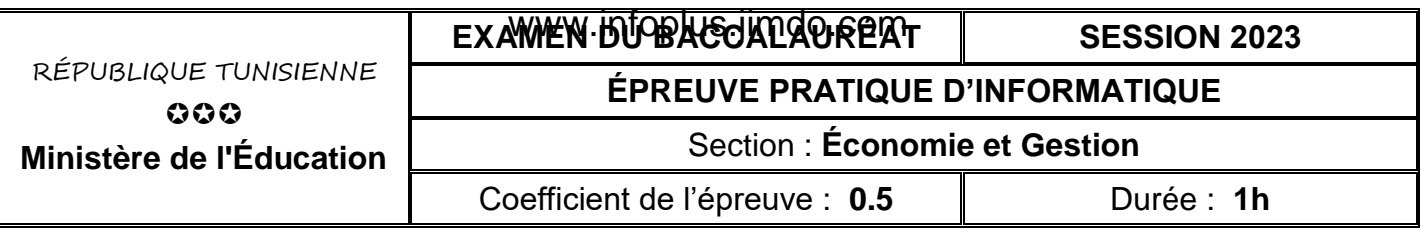

#### *Le sujet comporte 3 pages numérotées de 1 sur 3 à 3 sur 3*

*Important : Dans le répertoire Bac2023 situé sur la racine du disque C de votre poste, créez un dossier de travail portant votre numéro d'inscription (6 chiffres) et dans lequel vous devez enregistrer, au fur et à mesure, tous les fichiers solutions de ce sujet.*

Afin de gérer les opérations de don de sang au niveau des différents centres de transfusion sanguine, on se propose d'utiliser la base de données simplifiée intitulée "**DonSang**" décrite par le schéma textuel suivant :

**CENTRE** (**CodeCentre**, NomCentre, AdresseCentre, TelCentre)

**DONNEUR** (**CIN**, NomPrenom, DateNais, Genre, GS, Poids, TelDonneur)

**TYPEDON (CodeType,** LibType**)**

**DON** (**CIN#, DateDon**, CodeCentre**#,** CodeType#, Quantite)

Sachant que :

- **CENTRE** est une table contenant les informations relatives aux différents centres de transfusion sanguine.
- **DONNEUR** est une table contenant les informations relatives aux différents donneurs.
- **TYPEDON** est une table contenant les informations relatives aux différents types de dons.
- **DON** est une table contenant les dons effectués, à savoir le centre de collecte, le donneur, la date du don, le type du don ainsi que la quantité prise.

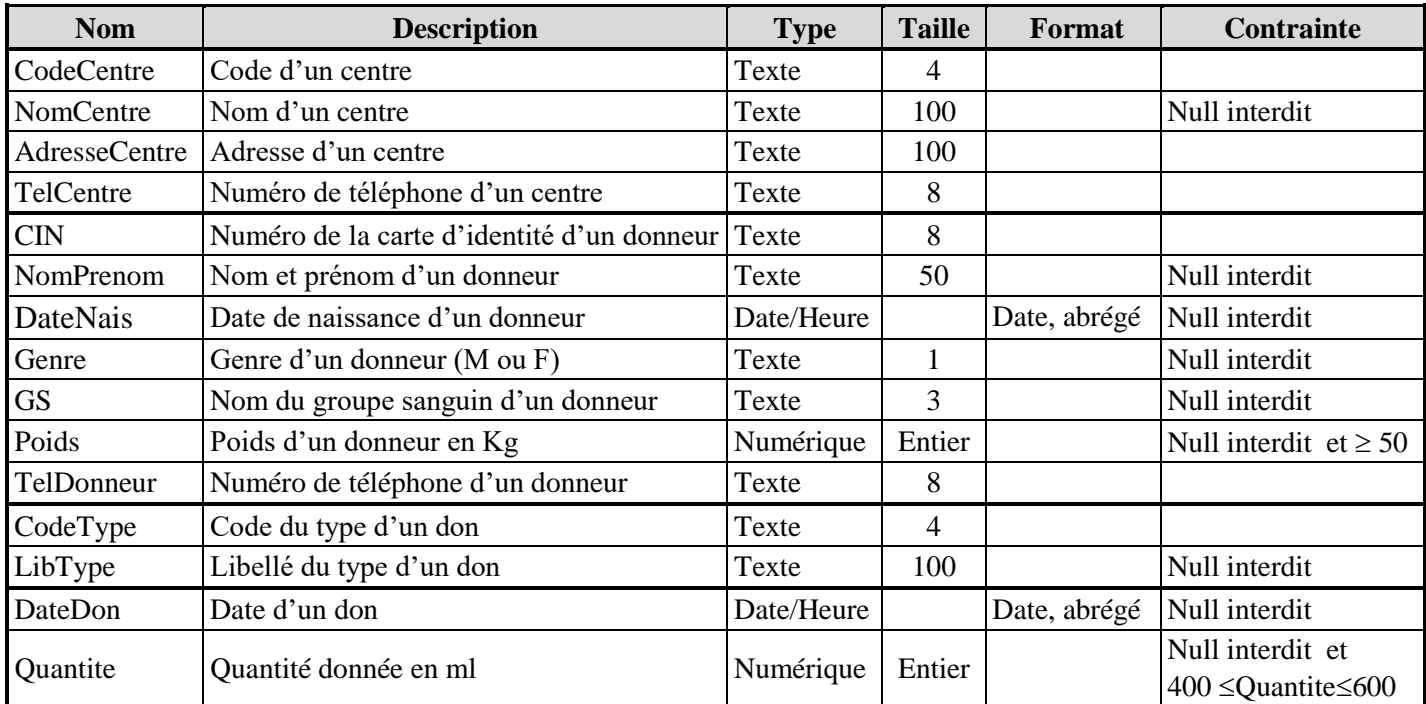

Soit la description des colonnes des tables de cette base de données :

### **A) À l'aide du logiciel de gestion de base de données disponible :**

- **1)** Créer, dans votre dossier de travail, la base de données à nommer "**DonSang**".
- **2)** Créer les tables et les relations relatives à cette base de données tout en respectant les types, les tailles, les formats et les contraintes cités dans la description ci-dessus.

## www.infoplus.jimdo.com

**3)** Remplir les différentes tables par les données représentées dans les tableaux suivants :

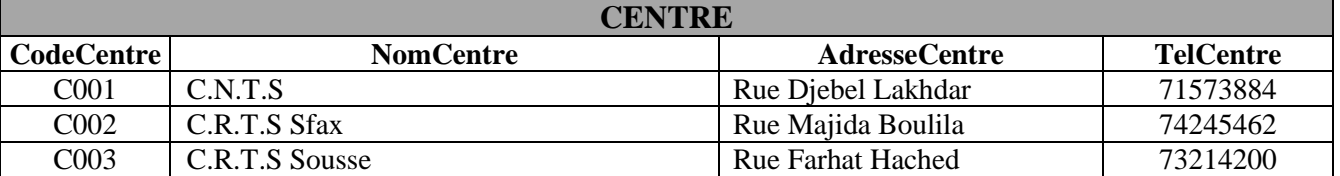

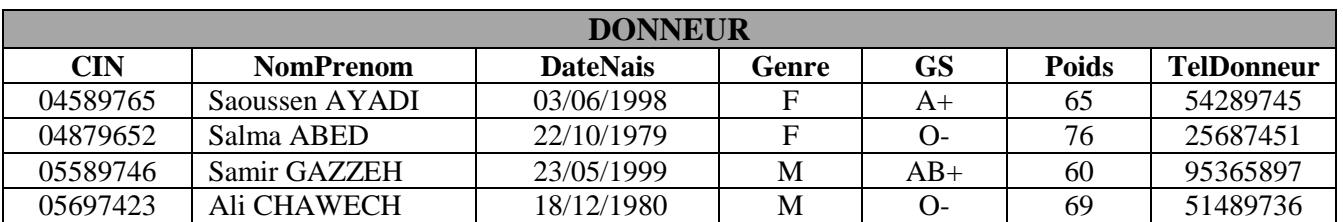

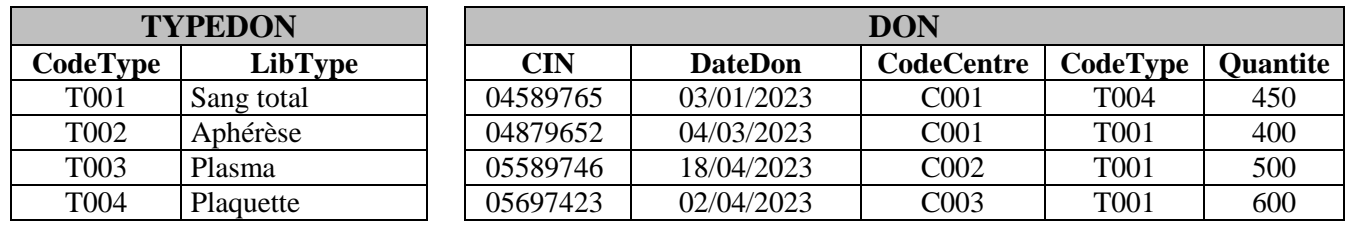

**4)** Créer les requêtes suivantes :

**R1** : Afficher la liste des donneurs (**CIN**, **NomPrenom**, **TelDonneur**).

**R2** : Afficher la liste des dons (**DateDon**, **NomPrenom**, **GS**, **Poids**, **LibType, Quantite**) réalisés pendant le mois d'Avril 2023, triée par ordre croissant des dates.

**R3** : Afficher, pour chaque groupe sanguin, le nom du groupe ainsi que la quantité totale collectée.

**5)** Exporter, dans votre dossier de travail sous le nom "**donneur.csv**", le contenu de la table "**DONNEUR**" au format **csv** (utiliser le **Point-virgule** comme séparateur de champs, le **point** comme séparateur décimal, page de codes **Unicode (UTF-8)** et inclure les noms des champs sur la première ligne).

### **B) À l'aide de l'environnement de développement disponible et en exploitant la bibliothèque Pandas :**

- **1)** Créer un fichier et l'enregistrer sous le nom "**donsang**" dans votre dossier de travail.
- **2)** Choisir les méthodes et les propriétés adéquates, à partir de **l'annexe de la page 3**, pour écrire dans le fichier créé les scripts permettant de/d' :
	- **a)** importer le contenu du fichier "**donneur.csv**" et le stocker dans un DataFrame à nommer "**don**",
	- **b)** afficher le contenu de ce DataFrame,
	- **c)** ajouter à la fin du DataFrame "**don**", la ligne suivante :

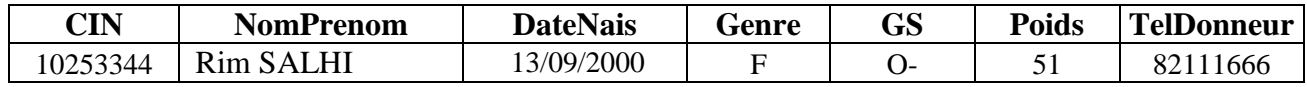

- **d)** afficher les noms et les prénoms (**NomPrenom**) des donneurs universels (les donneurs dont le groupe sanguin est "**O-**"),
- **e)** trier le DataFrame "**don**" dans un nouveau DataFrame à nommer "**don\_tri**" selon l'ordre croissant des noms et des prénoms (**NomPrenom**) des donneurs puis afficher le DataFrame trié,
- **f)** Créer un graphique en barres rouges, à partir du DataFrame "**don**", représentant, pour chaque donneur, le poids correspondant. Attribuer le titre "**Poids des donneurs**" pour le graphique.

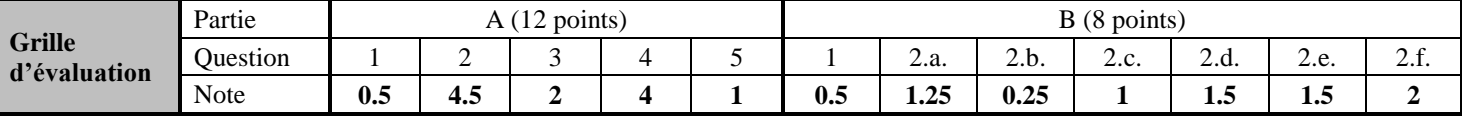

# **ANNEXE** www.infoplus.jimdo.com

# **Les méthodes et les propriétés à utiliser avec la bibliothèque pandas**

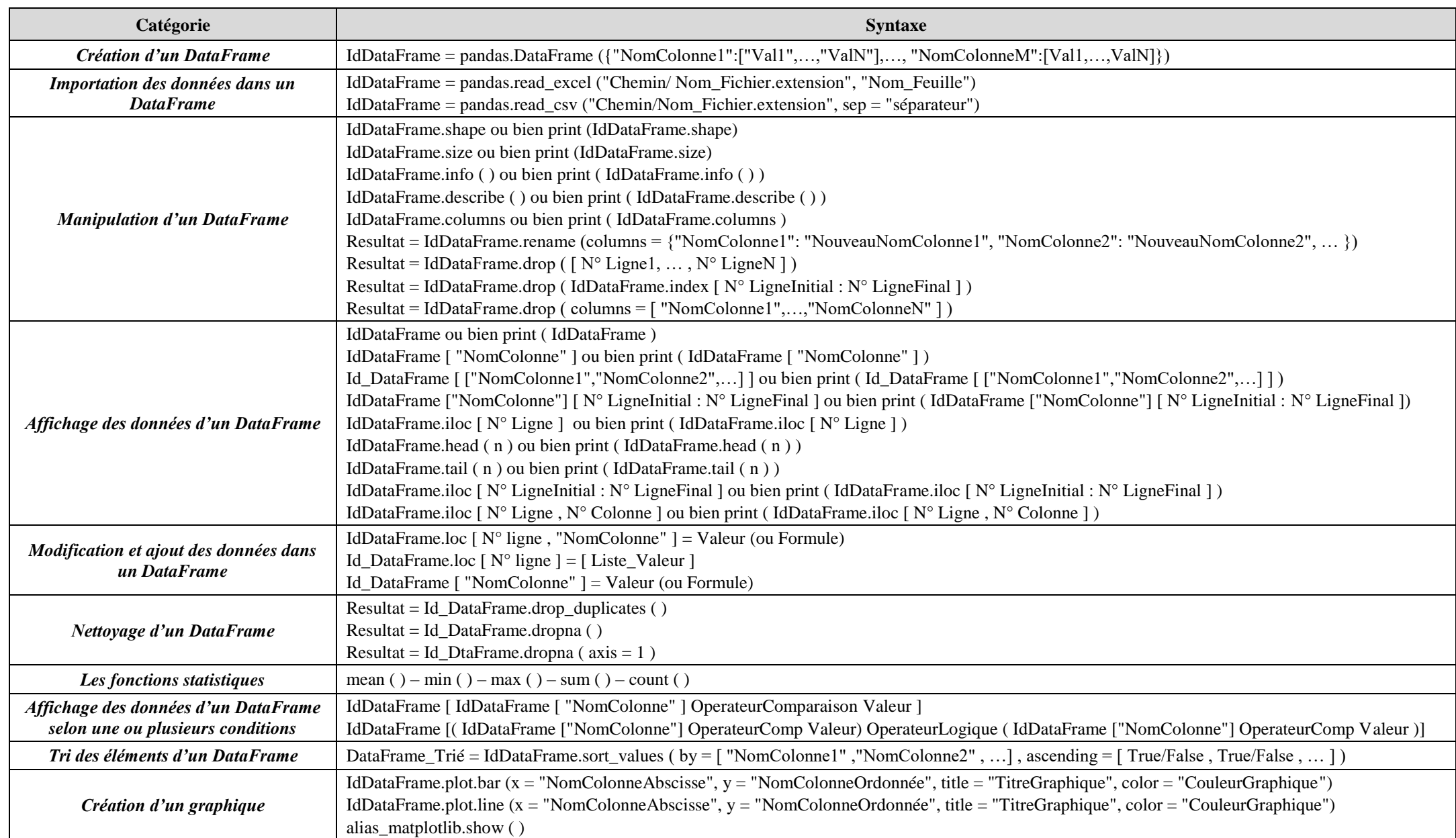